# Your New RFS Radio Profile

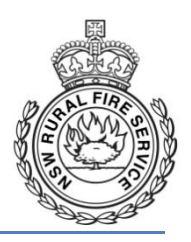

# *Motorola X Series (5000/2500) Handheld and Mobile Radios*

Your radio has been configured with the new P25 Digital NSWRFS Profile, Version 10. You will notice a number of changes in the radio, as well as some new functions. Here are some of the major changes you will notice:

# **New Zone Layout**

A Zone is simply a grouping of channels. The new radio profile has the following Zones:

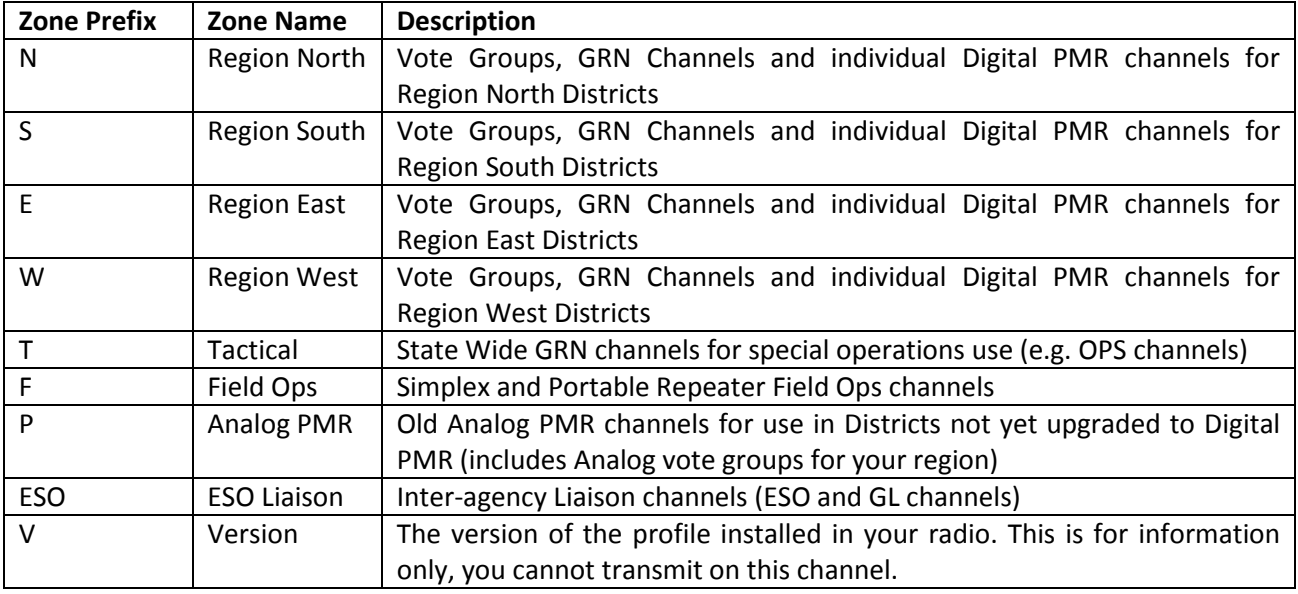

# **How do I know which zone to use?**

When you are working in your home District, you should remain on the Vote Channel appropriate to your area of operation, or as advised by your District.

If you are asked to change to another channel, you should be advised a Letter and Number. This corresponds to the Zone prefix letter and the channel number.

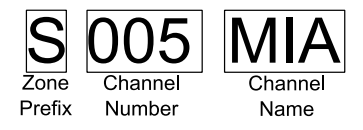

If you are not advised or do not know which Zone prefix to use, DO NOT BE AFRAID TO ASK!

# **Changing Zones**

Changing zones is very simple. Once you know which zone you need, simply press either the ZNDN (Zone Down) or ZNUP (Zone Up) buttons to switch through the zones (see the pictures below). Keep switching until you find the zone you need.

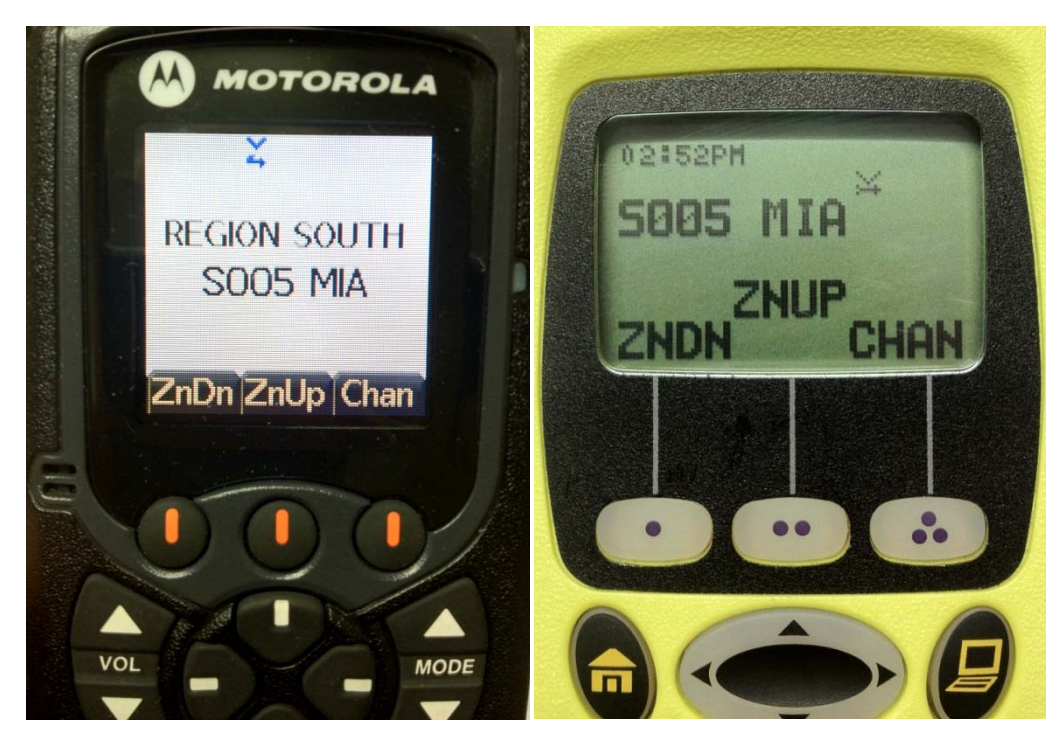

*Mobile Handheld*

# **How do I know which zone I am in?**

Some radios have a heading showing exactly which Zone you are in (see the Mobile picture above). If not, look at the first letter of the channel name – this is the Zone Prefix, which tells you the Zone you are currently in (see the Handheld picture above).

# **Types of Channels**

Each of the Regional Zones (N, S, E and W Zones) have three types of channels:

## • **Vote Groups**

Vote Groups groups allow the radio to automatically scan each of the pre-programmed channels in the group, picking the strongest for each transmission. For example:

#### o S005 MIA **(Zone S, Channel 005, MIA Vote Group)**

#### • **GRN Channels**

Many districts use GRN channels. These are marked with the Zone Prefix in lower case and a G before the number, to show that it is a GRN channel. For example:

o eG022 CMBRLD **(Zone E, Channel 022, Cumberland GRN Channel)**

• **PMR Channels**

These are the individual Digital PMR channels, corresponding to individual Digital PMR transmission sites. You should only use these when advised to. For example:

## o S029 RFS PMR **(Zone S, Channel 029, Digital PMR Channel)**

Make sure that you have a look at the full channel list (available on MyRFS or from your District) to see what is in each zone.

# **Changing Channels**

You still change channels the way you used to. Either use the "Mode" button to scroll through the list (on the Mobile radio), or press the "Chan" button to cycle through the channels with the Left or Right arrow button (on the Handheld radio). You can also press the "Chan" button and type the Number of the channel you want, then press the Home key to select the channel (on the Mobile or Handheld radios).

For example, you can change to channel S005 MIA by following these steps:

- Use the ZNUP or ZNDN buttons to switch to the appropriate zone
- Press the "Chan" button, and enter 005.
- Press the Home key to select the channel

# **User-Programmable Preset Buttons ("Hot Keys")**

This new feature allows you to set the 1, 2 and 3 keypad buttons to take you directly to any channel in any zone. This allows you (the User) to program other commonly used channels onto the 1, 2 or 3 keys (such as a Field Ops channel, or the Vote Group for an adjoining district).

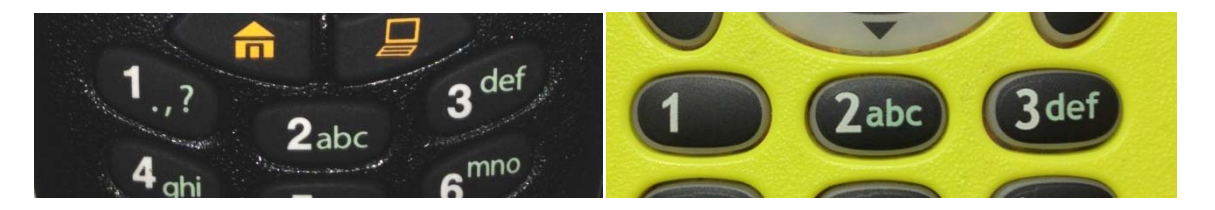

## **How to Use a Hot Key**

Quickly press the key number (1, 2 or 3) you wish to go.

## **How to Program a Hot Key**

- 1. Select the Zone and Channel you want to program.
- 2. Hold down the number key you want to program for 2 seconds, until the radio beeps. (This is known as a Long Press)
- 3. Repeat for other channels you want to program.

# **Home Button**

Press the Home button **for** for 1 second to be taken to your District's first **Digital** Vote Group (or GRN channel). If your district is not using Digital yet, you can program a Hot Key to take you to an Analog channel.

# **Improved Noise Cancellation**

When using Analog radios, it was important to speak *across* the radio. On digital radios, **this has changed**. Digital radios have technology in them to filter out background noise – however it needs your voice to be louder than the noises around you

When using your digital radio, you must speak **directly into the microphone**, loudly and clearly, with the microphone between 3cm and 5cm from your mouth.

Motorola have released a video for US Fire Departments, which shows how much of a difference this can make. Have a look at it here:

**<http://business.motorola.com/publicsafety/SayItLoud/SayItLoud.html>**

## **Microphone Location**

**Handheld:**

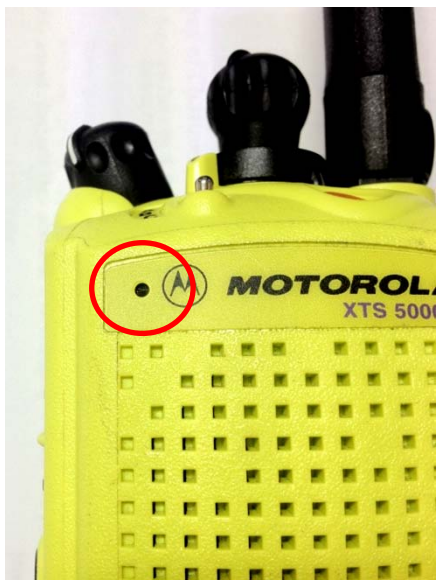

**Mobile:**

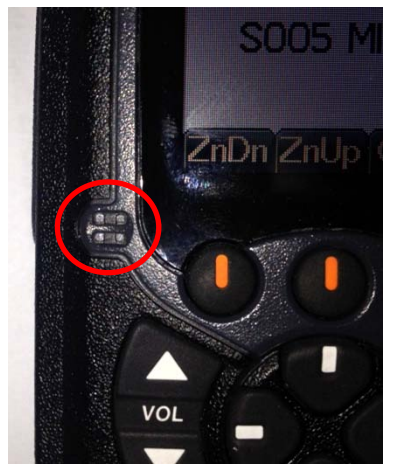